# **Inhaltsverzeichnis**

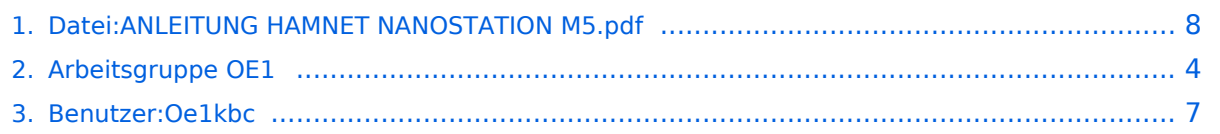

# **Datei:ANLEITUNG HAMNET NANOSTATION M5.pdf**

- $\bullet$ [Datei](#page-7-1)
- [Dateiversionen](#page-7-2)
- [Dateiverwendung](#page-8-0)
- [Metadaten](#page-8-1)

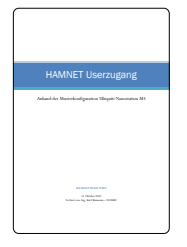

Gehe zu Seite OK

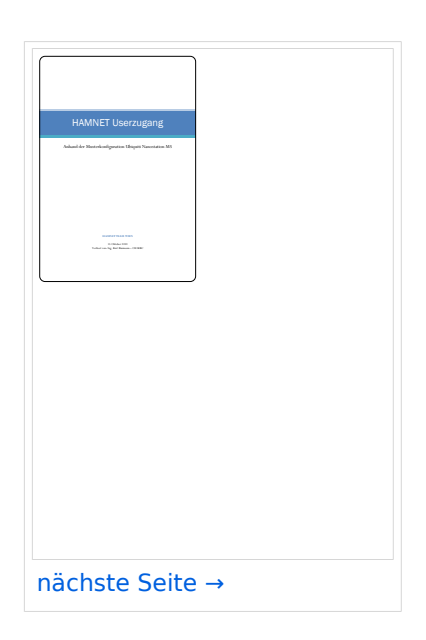

Größe der JPG-Vorschau dieser PDF-Datei: [424 × 600 Pixel](https://wiki.oevsv.at/w/nsfr_img_auth.php/thumb/7/7c/ANLEITUNG_HAMNET_NANOSTATION_M5.pdf/page1-424px-ANLEITUNG_HAMNET_NANOSTATION_M5.pdf.jpg). Weitere Auflösung: [170 × 240 Pixel.](https://wiki.oevsv.at/w/nsfr_img_auth.php/thumb/7/7c/ANLEITUNG_HAMNET_NANOSTATION_M5.pdf/page1-170px-ANLEITUNG_HAMNET_NANOSTATION_M5.pdf.jpg)

[Originaldatei](#page-7-0) (1.240 × 1.754 Pixel, Dateigröße: 403 KB, MIME-Typ: application/pdf, 10 Seiten)

## Dateiversionen

Klicken Sie auf einen Zeitpunkt, um diese Version zu laden.

# **BlueSpice4**

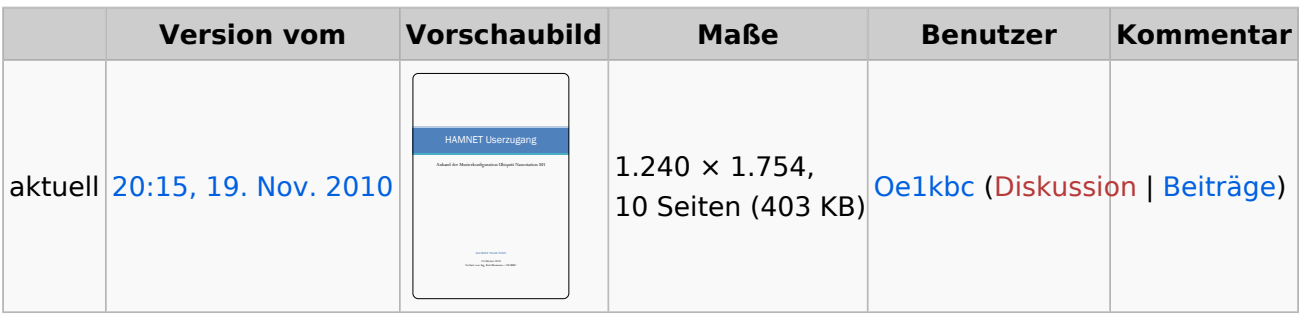

Sie können diese Datei nicht überschreiben.

#### Dateiverwendung

Die folgende Seite verwendet diese Datei:

• [Arbeitsgruppe OE1](#page-3-0)

### Metadaten

Diese Datei enthält weitere Informationen, die in der Regel von der Digitalkamera oder dem verwendeten Scanner stammen. Durch nachträgliche Bearbeitung der Originaldatei können einige Details verändert worden sein.

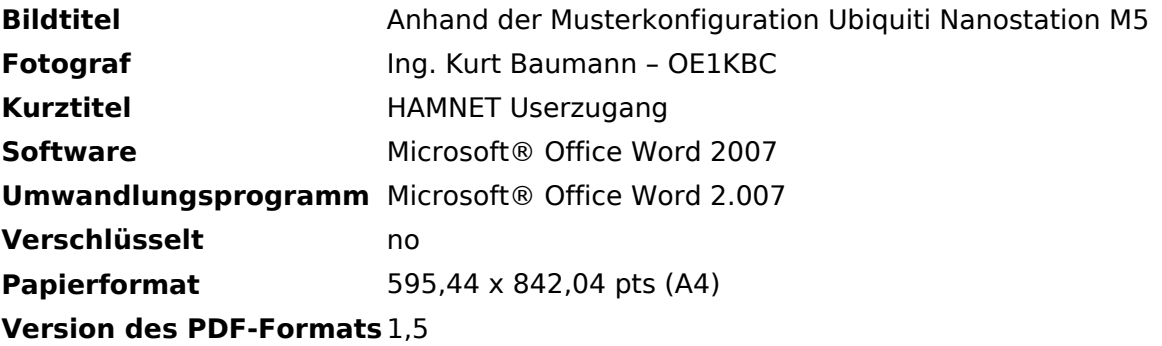

# <span id="page-3-0"></span>**Arbeitsgruppe OE1**

# **Arbeitsgruppe OE1**

## Aktive Usereinstiege\:

- OE1XDS AKH Wien 9 - [vertikal](https://wiki.oevsv.at/w/index.php?title=Vertikal&action=view) mit 90° Sektor 5825 / 5 MHz Richtung NO
- OE1XDS AKH Wien 9 - [vertikal](https://wiki.oevsv.at/w/index.php?title=Vertikal&action=view) mit 60° Sektor 5785 / 5 MHz Richtung SO
- OE1XDS AKH Wien 9 - [vertikal](https://wiki.oevsv.at/w/index.php?title=Vertikal&action=view) mit 90° Sektor 5745 / 5 MHz Richtung SW
- OE1XIU Davidgasse Wien 10 [vertikal](https://wiki.oevsv.at/w/index.php?title=Vertikal&action=view) mit 90° Sektor 5745 / 20 MHz Richtung NW
- OE1XFW Laaerberg Station Wien 10 [vertikal](https://wiki.oevsv.at/w/index.php?title=Vertikal&action=view) Rundstrahler 5785 / 10 MHz
- OE1XUR Laaerberg Schule Wien 10 - [vertikal](https://wiki.oevsv.at/w/index.php?title=Vertikal&action=view) 90° Sektor 5685 / 10 MHz
- OE1XAR Wien Bisamberg Wien 21 - [horizontal](https://wiki.oevsv.at/w/index.php?title=Horizontal&action=view) mit 90° Sektor 5745 / 5 MHz
- OE1XAR Wien Bisamberg Wien 21 - [horizontal](https://wiki.oevsv.at/w/index.php?title=Horizontal&action=view) mit 120° Sektor 5785 / 5 MHz
- OE1XDT Wien Donauturm Wien 21 - [vertikal](https://wiki.oevsv.at/w/index.php?title=Vertikal&action=view) 20° Planarantenne 5705 / 10 MHz Richtung Korneuburg-Stockerau
- OE1XQU Wienerberg Twintower Wien 12 - [horizontal](https://wiki.oevsv.at/w/index.php?title=Horizontal&action=view) mit 20° Planarantenne Richtung Arsenalturm - 5745 / 20 MHz
- OE1XQU Wienerberg Twintower Wien 12 - [horizontal](https://wiki.oevsv.at/w/index.php?title=Horizontal&action=view) mit 20° Planarantenne Richtung Wr. Neudorf - 5775 / 20 MHz !!NSTREAM!! nur für Mikrotik Clients
- OE3XIA Exelberg - [horizontal](https://wiki.oevsv.at/w/index.php?title=Horizontal&action=view) mit 20° Planarantenne 60° Richtung Buchberg 5785 / 20 Mhz
- OE3XIA Exelberg - [horizontal](https://wiki.oevsv.at/w/index.php?title=Horizontal&action=view) mit 20° Planarantene Richtung Donaustadt 5815 / 20 Mhz !! NSTREAM!! nur für Mikrotik Clients
- OE3XBR Troppberg [horizontal](https://wiki.oevsv.at/w/index.php?title=Horizontal&action=view) mit Sektorantenne 90° Richtung Tullnerfeld 2432 / 5 Mhz
- OE3XOC Buchbergwarte [vertikal](https://wiki.oevsv.at/w/index.php?title=Vertikal&action=view) mit Sektorantenne 60° Richtung Neulengbach 2422 / 5 Mhz
- OE3XOC Buchbergwarte [vertikal](https://wiki.oevsv.at/w/index.php?title=Vertikal&action=view) mit Sektorantenne 60° Richtung Tulln 2422 / 5 Mhz
- OE3XWJ Jauerling [horizontal](https://wiki.oevsv.at/w/index.php?title=Horizontal&action=view) mit 20° Planarantenne Richtung St.Pölten 5Ghz im Neu-Aufbau

#### News\:

- APRS mit Minimalaufwand via HAMNET
- Vom Livestream wird der Rundspruch ins Echolink und in den OE1 HAMNET Mumble Repeater eingespeist
- Wien Süd ist am Netz Userzugang 'Laaerberg'
- Der Workshop 'HAMNET Learning by doing' zum nachlesen [HAMNET Learning by doing](https://wiki.oevsv.at/w/nsfr_img_auth.php/a/ad/Vortrag_LV1_HAMNET_Learning_by_doing.pdf)
- APRS IGate via HAMNET in OE1 aprs.oe1.ampr.at:14580
- **•** LIVE Mitschnitt vom Vortrag 'HAMNET in Wien' [\[1\]](http://www.ustream.tv/recorded/10138622)
- Der Vortrag 'HAMNET in Wien' zum nachlesen [Vortrag HAMNET in Wien](https://wiki.oevsv.at/w/nsfr_img_auth.php/d/db/Vortrag_LV1_HAMNET_IN_WIEN.pdf)
- Mumble Server der Repeater für das HAMNET

## Router Konfigurationen\:

```
Info:
Ubiquiti Router Konfigurationen:
    Nanostation 5 -> Userzugang mit
Ubiquiti Nanostation 5
     Nanostation M5 -> Userzugang mit 
Ubiquiti Nanostation M5
    Bullet M5 -> Userzugang mit
Ubiquiti Bullet M5
     AirGrid M5HP -> Userzugang mit 
Ubiquiti AirGrid M5HP
```
**Wichtig:** Die Nanostation 5 sollte nicht über 20dbm Signalstärke betrieben werden, der SNR geht sonst um 8-10 db zurück.

## APRS mit Minimalaufwand

Die SYSOPs der HAMNET Linkstrecken rund um Wien (NDB,NSC,OLU,KBC) betreiben nun seit längerer Zeit und sehr zufriedenstellend APRS via HAMNET mit Minimalaufwand. Pro Standort nur ein MOTOROLA MC Micro ein Opentraker 2 und ein Seriell/TCP Wandler (22 EUR). Dies kann alles sehr kostengünstig aufgebaut werden. Es ist auch keine kritische Hardware "am Berg" welche besonderer Wartung bedarf. Die komponeten können fernkonfiguriert und ferngeschalten werden. Mehrere zentrale Server stehen zur Verfügung, welche die Überleitung ins I-NET und damit zu aprs.fi machen.

Info und teilweise auch Material (zum Selbstkostenpreis) bei Kurt OE1KBC oe1kbc@chello.at

## Anwendungen\:

In Wien ist der Index Web Server für OE1 [\[2\]](http://web.oe1.ampr.at), eine Web Cam [\[3\]](http://webcam.oe1xru.ampr.at) und ein Mumble Server On Air gegangen.

Nähere Informationen unter [Anwendungen im Hamnet](http://wiki.oevsv.at/index.php/Anwendungen_am_HAMNET).

```
Info:
Um eine bedarfsgerechte Planung 
durchführen zu können, sind alle 
Interessenten aufgerufen,
eine E-Mail mit ihrem Call und ihrem 
QTH / Adresse an hamnet.oe1@oevsv.at 
 (//hamnet.oe1@oevsv.at) zu senden.
```
## Vorträge über HAMNET in Wien

#### Anwendungen im HAMNET

Am Donnerstag den 27. Jänner 2011 fand um 19:00 Uhr im LV1 - Vortragssaal ein HAMNET Vortrag statt.

Kurt zeigte einen Überblick über die bereits sehr zahlreichen Anwendungen im HAMNET mit nachfolgendem Live Einstieg in Packet Radio via HAMNET, D-RATS und dem MUMBLE Server.

Hier finden Sie die Folien zum Vortrag mit Konfigurationshilfen [Anwendungen im HAMNET](https://wiki.oevsv.at/w/nsfr_img_auth.php/5/5d/Anwendungen_im_HAMNET.pdf)

#### HAMNET \- Learning by doing

Am Donnerstag den 25. November 2010 fand um 19:00 Uhr im LV1 - Vortragssaal ein HAMNET Workshop statt. Wir zeigen HAMNET in der Praxis mit praktischen Tips, Konfigurationen und Anwendungen.

#### HAMNET Team\:

Betreuung der Standorte AKH / Davidgasse OE1SGW Gregor OE1AOA Franz

Eisvogelgasse - derzeit im Umbau

Betreuung der Standorte Troppberg / Exelberg / Donaustadt / Laaerberg und Bisamberg so wie der HAMNET LINK- Strecken. OE1NDB Norbert OE3NSC Reinhart OE3OLU Robert OE1KBC Kurt

#### **Kontakt:**

Infos und Fragen zu HAMNET an hamnet. oe1@oevsv.at

## <span id="page-6-0"></span>**Ing. Kurt Baumann, OE1KBC**

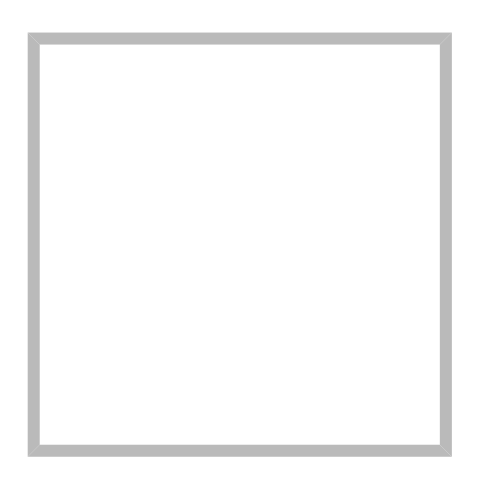

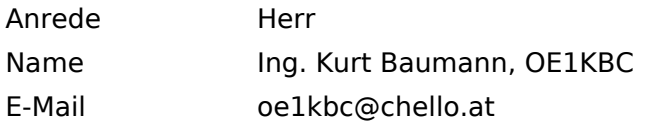

[Vorlage:User](https://wiki.oevsv.at/w/index.php?title=Vorlage:User&action=edit&redlink=1)

# **[Ing. Kurt Baumann, OE1KBC](https://wiki.oevsv.at) [MeshCom](https://wiki.oevsv.at/wiki/SocialEntity:1579)**

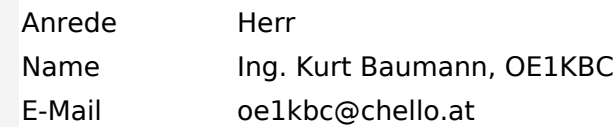

**[MeshCom](https://wiki.oevsv.at/wiki/SocialEntity:1805)**

**[MeshCom/MeshCom Einführung](https://wiki.oevsv.at/wiki/SocialEntity:1748)**

**[MeshCom/RAK WisBlock](https://wiki.oevsv.at/wiki/SocialEntity:2008)**

**[MeshCom/Unified Messaging via MeshCom-Server](https://wiki.oevsv.at/wiki/SocialEntity:1966)**

**[MeshCom/MeshCom Gateway](https://wiki.oevsv.at/wiki/SocialEntity:1650)**

**[MeshCom/MeshCom-Hardware](https://wiki.oevsv.at/wiki/SocialEntity:1594)**

**[MeshCom/MeshCom Anwendungen](https://wiki.oevsv.at/wiki/SocialEntity:1821)**

**[MeshCom/MeshCom Start](https://wiki.oevsv.at/wiki/SocialEntity:1865)**

# <span id="page-7-0"></span>**Datei:ANLEITUNG HAMNET NANOSTATION M5.pdf**

- $\bullet$ [Datei](#page-7-1)
- [Dateiversionen](#page-7-2)
- [Dateiverwendung](#page-8-0)
- [Metadaten](#page-8-1)

<span id="page-7-1"></span>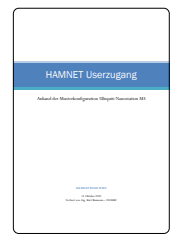

Gehe zu Seite OK

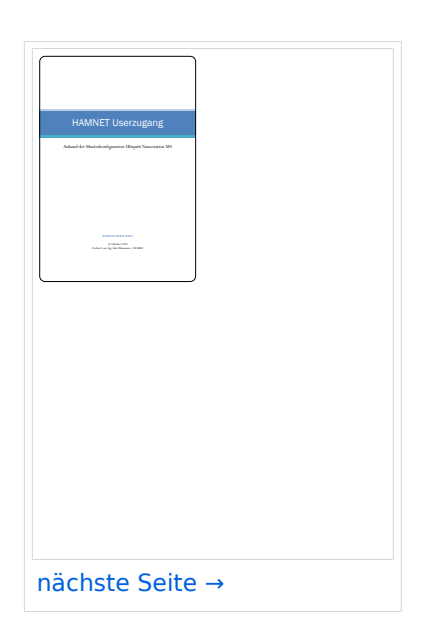

Größe der JPG-Vorschau dieser PDF-Datei: [424 × 600 Pixel](https://wiki.oevsv.at/w/nsfr_img_auth.php/thumb/7/7c/ANLEITUNG_HAMNET_NANOSTATION_M5.pdf/page1-424px-ANLEITUNG_HAMNET_NANOSTATION_M5.pdf.jpg). Weitere Auflösung: [170 × 240 Pixel.](https://wiki.oevsv.at/w/nsfr_img_auth.php/thumb/7/7c/ANLEITUNG_HAMNET_NANOSTATION_M5.pdf/page1-170px-ANLEITUNG_HAMNET_NANOSTATION_M5.pdf.jpg)

[Originaldatei](#page-7-0) (1.240 × 1.754 Pixel, Dateigröße: 403 KB, MIME-Typ: application/pdf, 10 Seiten)

## <span id="page-7-2"></span>Dateiversionen

Klicken Sie auf einen Zeitpunkt, um diese Version zu laden.

# **BlueSpice4**

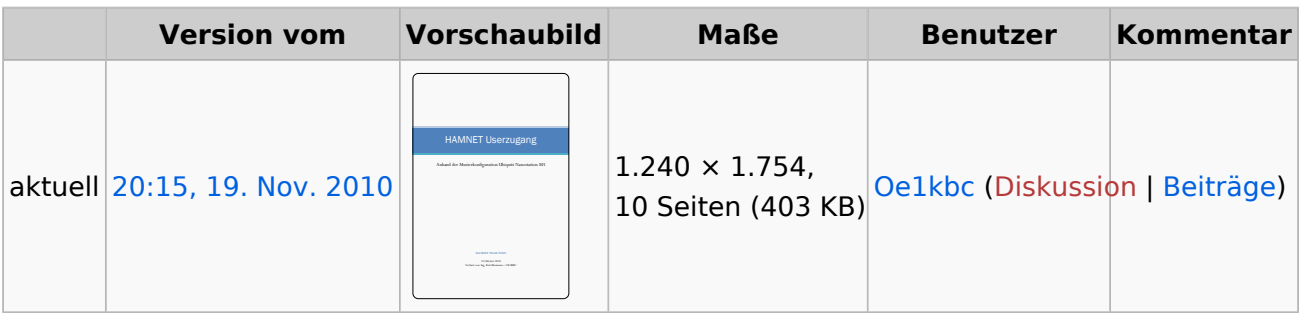

Sie können diese Datei nicht überschreiben.

#### <span id="page-8-0"></span>Dateiverwendung

Die folgende Seite verwendet diese Datei:

• [Arbeitsgruppe OE1](#page-3-0)

#### <span id="page-8-1"></span>Metadaten

Diese Datei enthält weitere Informationen, die in der Regel von der Digitalkamera oder dem verwendeten Scanner stammen. Durch nachträgliche Bearbeitung der Originaldatei können einige Details verändert worden sein.

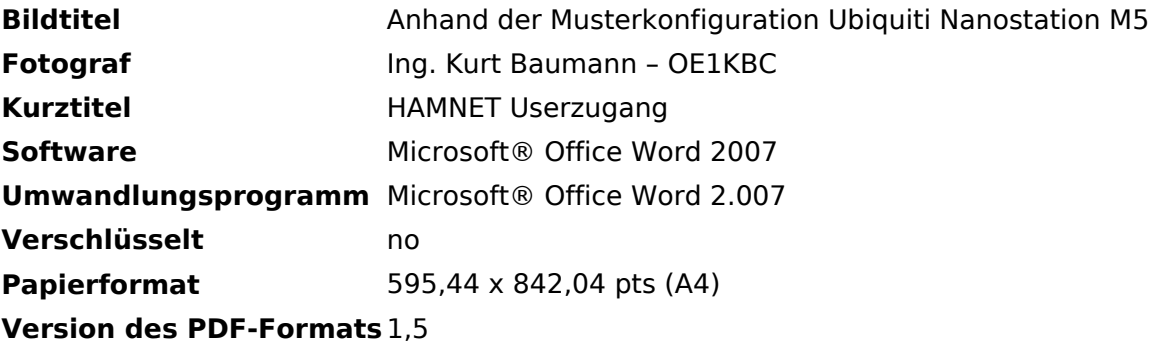